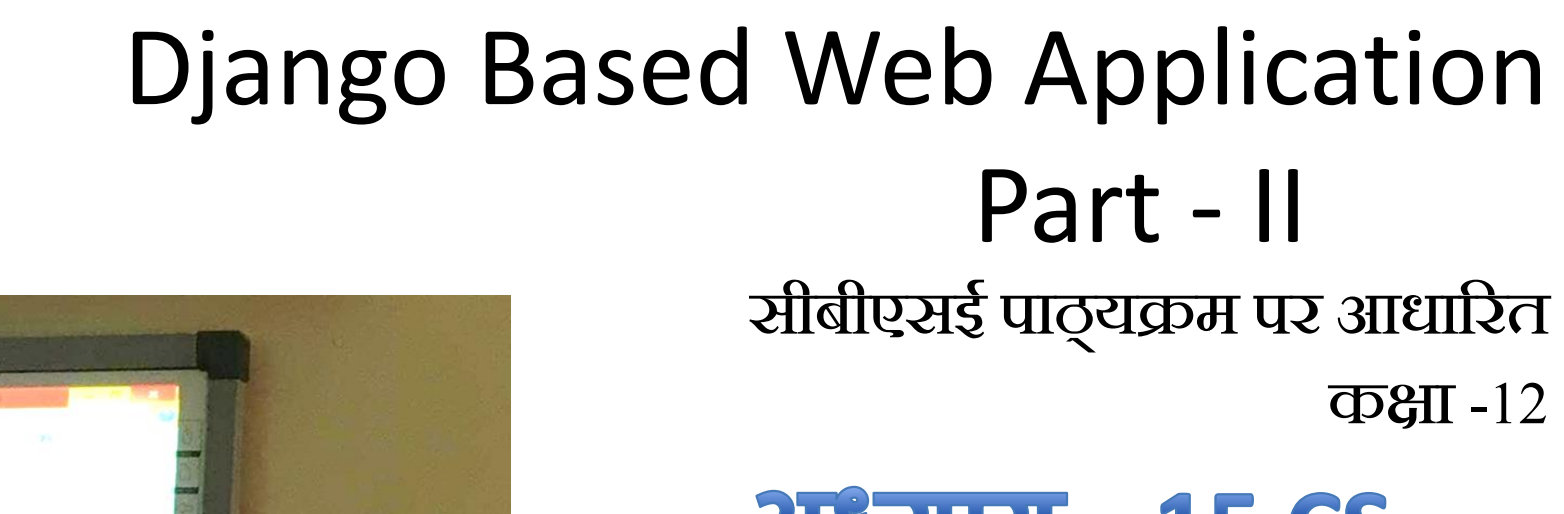

अध्याय -15 CS  $372$ याय – 9 IP

द्वारा: **संजीव भदौरिया स्नातकोत्ति शिक्षक (संगणक शवज्ञान ) क े ० शव० बािाबंकी (लखनऊ संभाग) ब्लॉग : [www.pythontrends.wordpress.com](http://www.pythontrends.wordpress.com/) YouTube चन ै ल : "Python Trends" E-mail: python.kvs@gmail.com**

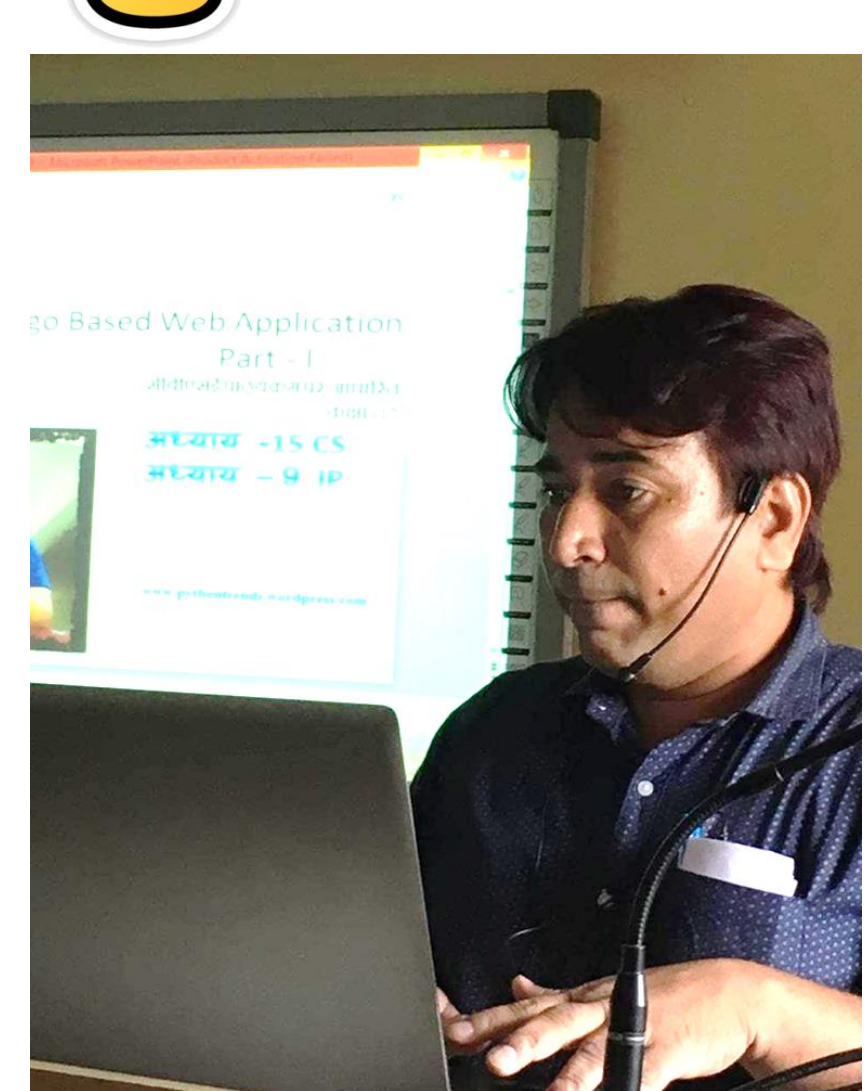

# पहले भाग में क्या सीखा ?

- Django केपहलेभाग मेंहमनेजो सीखा पहलेउसका एक अवलोकन कर लेतेहैं|
- पहले भाग में हमने project बनाना और app बनाना सीखा |
- App को project में register करना सीखा **|**
- Template मेंwebpage बनाकर उसकी views.py तैयार की |
- $U$ rls में path बनाना सीखा |
- Django server को run करना सीखा
- उसकेबाद web browser पर server का url देकर पेज को run करना सीखा

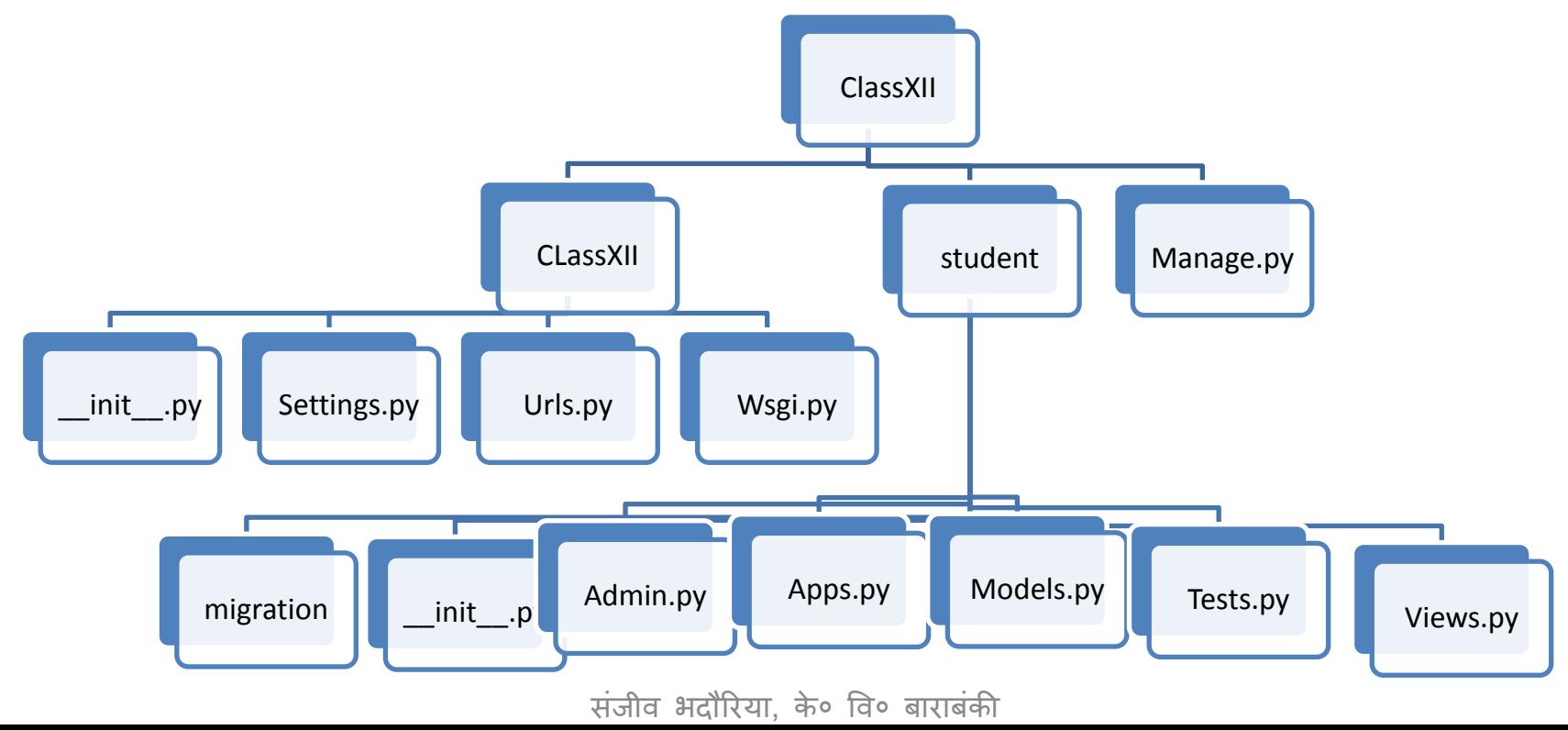

### Webpage बनाना और save करना

• Template folder मेंएक webpage बनाया firstpage.html नाम का-

```
E
                              firstpage - Notepad
  Edit Format View Help
File
khtml>
<head><title>My First Page</title></head>
<body bgcolor=skyblue>
Hello All!<br>
This is my first Page.
This is designed using Django
\langle/body>
                         • अब इस फाइल की entry हम views के 
\langle/html>
                         function में करेंगे |
```
# Views.py में logic ललखना

- $\bullet$  हमारा अगला कदम होगा views.py फाइल में html pages के लिए function ललखना |
- इस फाइल में हम वे सारे functions रखते हैं जिन्हें पेज पर execute कराना होता है|
- Views एक पेज को render करने का काम करता है | इसके लिए student folder में जाकर views.py फाइल को IDLE में open करते हैं और वहां view create करते हैं अर्थात एक function जो बनाई गयी html फाइल को return करेगा और render करेगा |

views.py - E:\DjangoWork\ClassXII\

File Edit Format Run Options Window Help

là.

from django.shortcuts import render

# Create your views here.

def myfirstpage(request):

return render (request, 'firstpage.h

# Urls.py में views को set करना

• इसके बाद हम inner project folder (ClassXII) में जायेंगे और निम्न कोड add करेंगे| urls.py मेंहोनेवालेबदलाव -

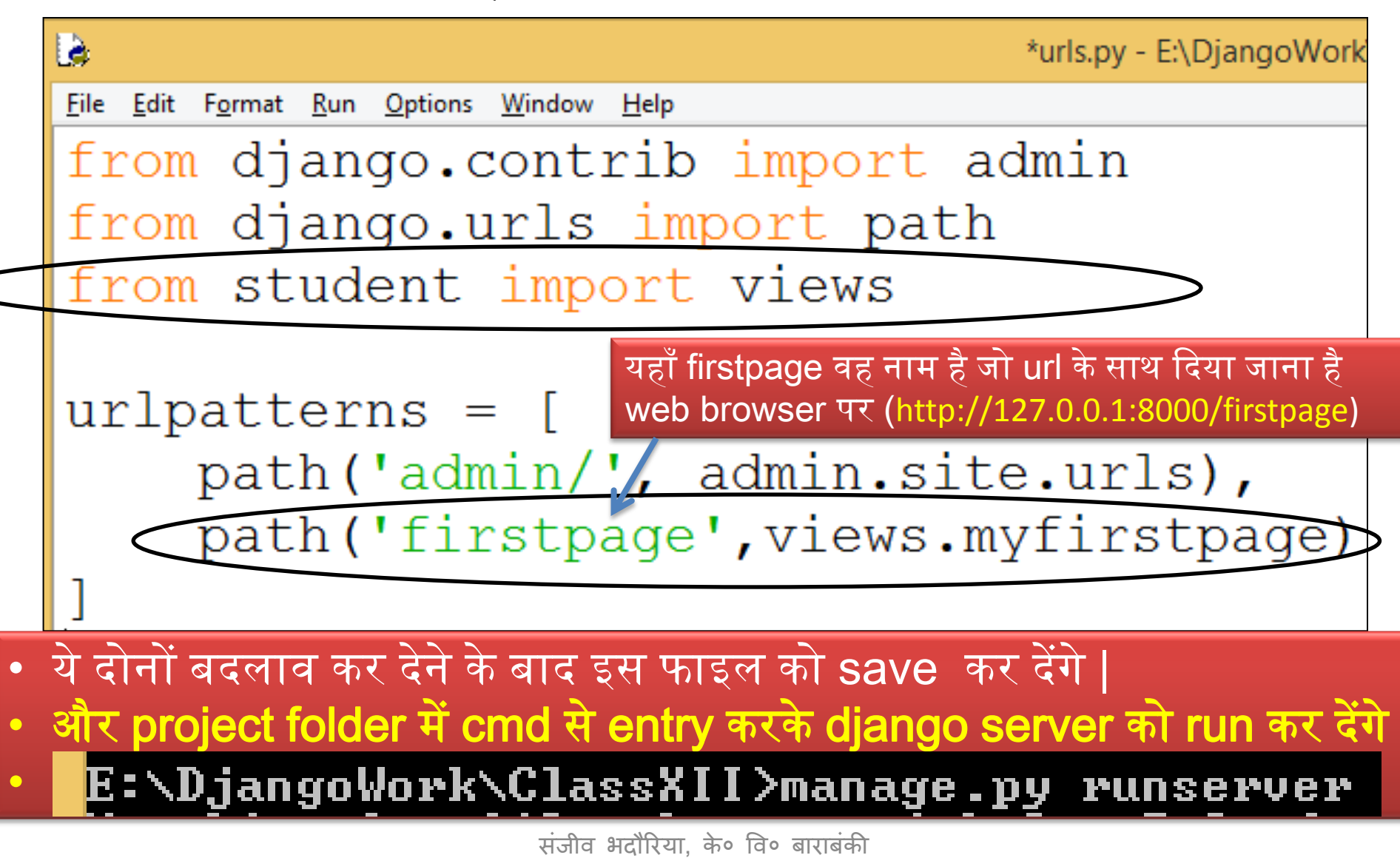

# Webpage को display करना

• अंत में web browser open करके उसमे अपने बनाये पेज के अनुसार निम्न URL देंगेतो आपका html पेज ददखनेलगेगा |

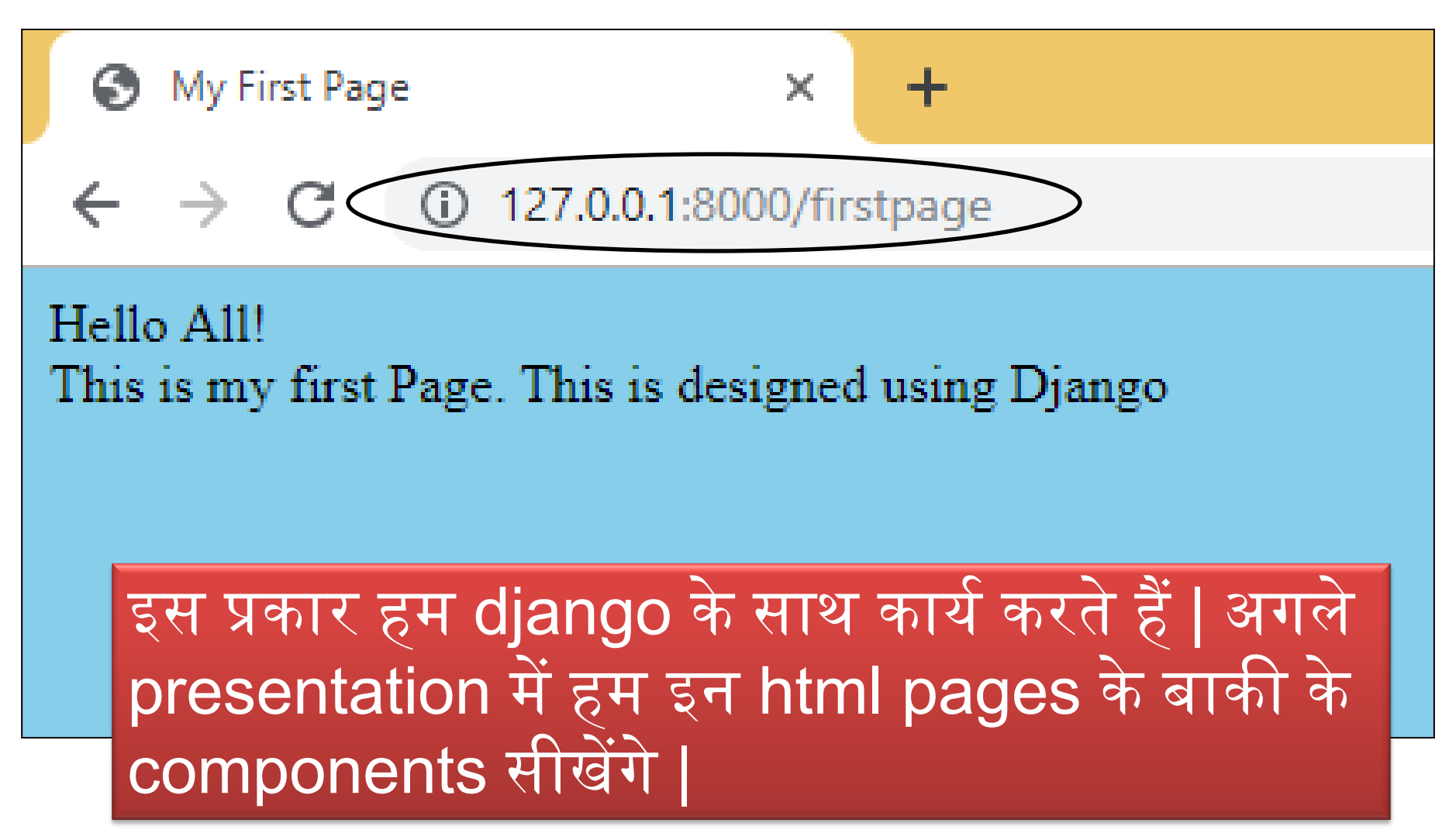

## Django Based web Applications Part -2

- इस लहस्सेमेंहम webpages पर लवलभन्न components को डालना सीखांगेऔर एक webpage पर कलेक्ट दकयेगए data को server तक कैसे भेजें यह भी सीखेंगे |
- Get Method और POST Method का प्रयोग सीखेंगे|
- Webpage द्वारा data को input कराकर एक csv फाइल में store करना सीखेंगे|
- साथ ही इस काम के ललए थोडा लहस्सा DTL (Django Template Language) का भी सीखेंगे |
- जिसके लिए हम एक छोटी सी application बना कर देखेंगे |

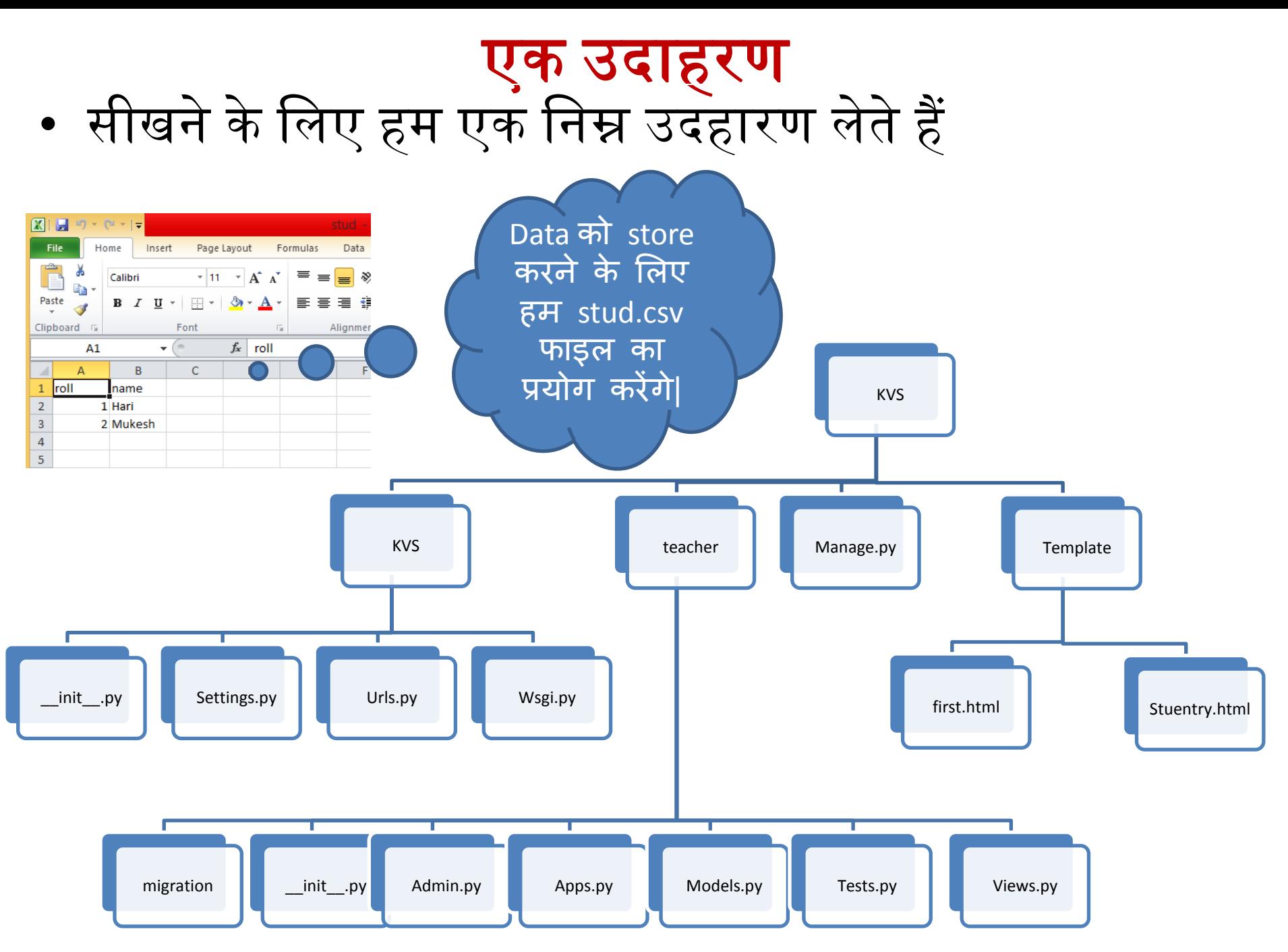

```
Views.py फाइल
```

```
from django.shortcuts import render
import pandas as pd
from django.http import HttpResponseRedirect
import csv
```

```
# Create your views here.
                                                                        इससे 
def show (request) :
                                                                        first.html 
    lst = [x for x in range(2, 20, 2)]फाइऱ 
    df=pd.read csv("E:\\DjangoWork\\stud.csv")
                                                                        open होगी 
    return render(request, 'first.html', { "even": lst, "name": df })
def stuentry (request) :
    if request.method=='POST':
         stu dict=request. POST
         with open("E:\\DjangoWork\\stud.csv",'a') as st:
              Val=csv.writer(st)
                                                                    इससे 
              L = \lceil \rceilstudentry.html 
              for x in stu dict:
                                                                    फाइऱ open 
                  if x == "rollno":
                                                                    होगी L.append(\text{stu dict}[x])if x == "name":
                       L.append(\text{stu dict}[x])Val.writerow(L)
    return render(request, 'stuentry.html')
```

```
संजीव भदौरिया, के० वि० बाराबंकी
```
### urls.py फाइल

 $urlpatterns = [$ path('admin/', admin.site.urls), path ('first', views.show), path ('stuentry', views.stuentry),

#### runserver

E:\DjangoWork\KVS>manage.py runserver Watching for file changes with StatReloader Performing system checks...

System check identified no issues (0 silenced).

You have 17 unapplied migration(s). Your project may not work pr apply the migrations for app(s): admin, auth, contenttypes, ses Run 'python manage.py migrate' to apply them. September 15, 2019 - 10:42:18 Django version 2.2.3, using settings 'KVS. settings' Starting development server at  $\sqrt{\hbar \tau}$ tp://127.0.0.1:8000 $\sqrt{\hbar \tau}$ Quit the server with <code>CTRL-BREAK</code>.

### first.html फाइल

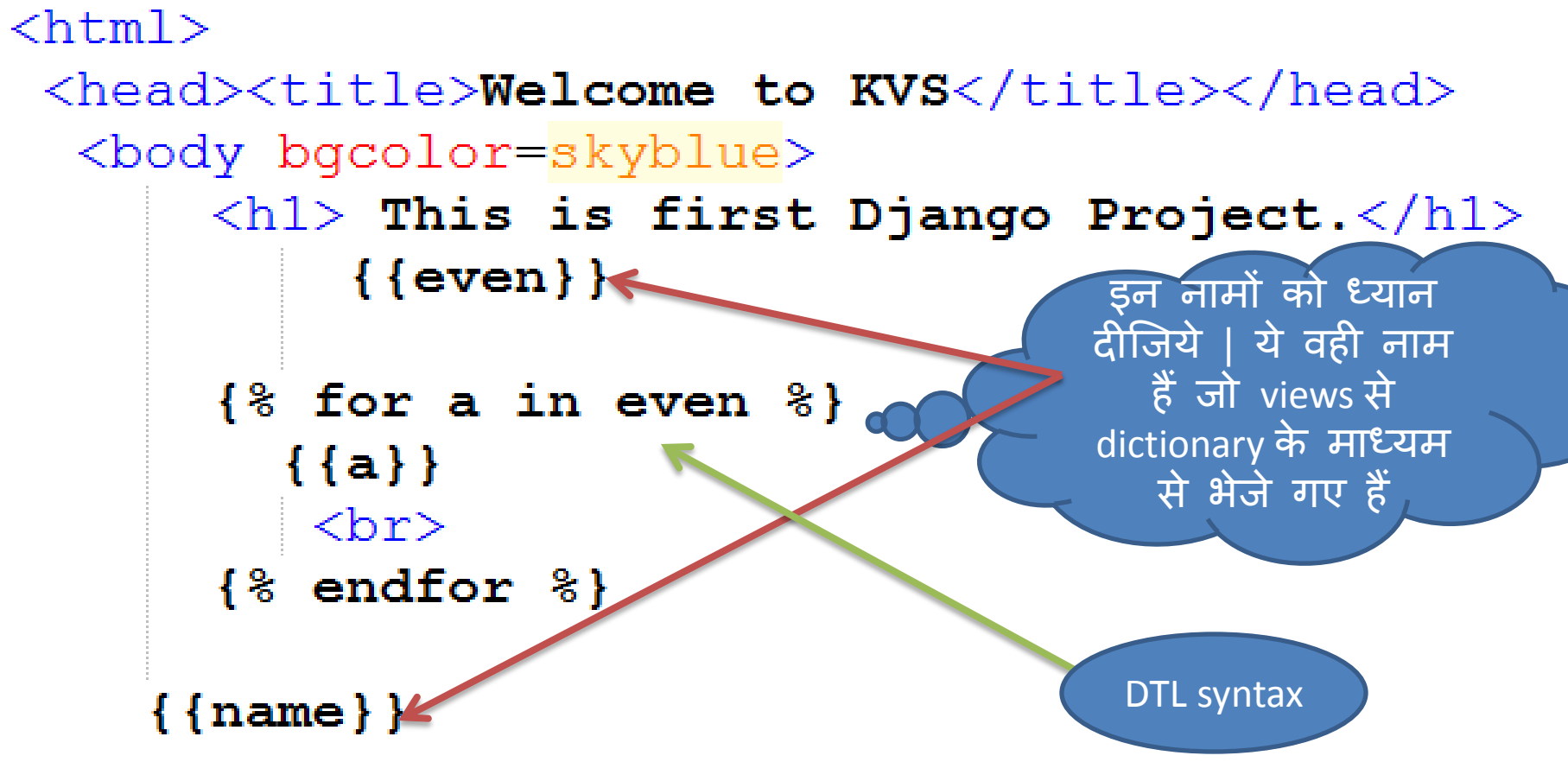

<a href="http://127.0.0.1:8000/stuentry">  $\langle h1\rangle$ Click Here to Add New Students. $\langle h1\rangle$  $\langle$ a> Navigate करने के लिए  $\langle /$ body $>$ </html>

### stuenytry.html फाइल

 $\verb|thtml|$ 

```
<head><title>Student Entry Form</title></head>
 <body bqcolor=skyblue>
   \langle h1 \rangle Enter the details\langle h1 \rangle
```

```
<form action="#" method="POST">
         {%csrf token%}
         Roll: &nbsp <input type="text" name="rollno"> <br><br>
         Name: &nbsp <input type="text" name="name"> <br><br>
         <input type="submit" value="SUBMIT"> <br><br>
    \langle/form\rangle<a href="http://127.0.0.1:8000/first">
        <h1>Click Here to view the details of students.
        \langle/h1>
    \langle/a\rangle</body>
\langle/html\rangle
```
# First.html browser में खोलना

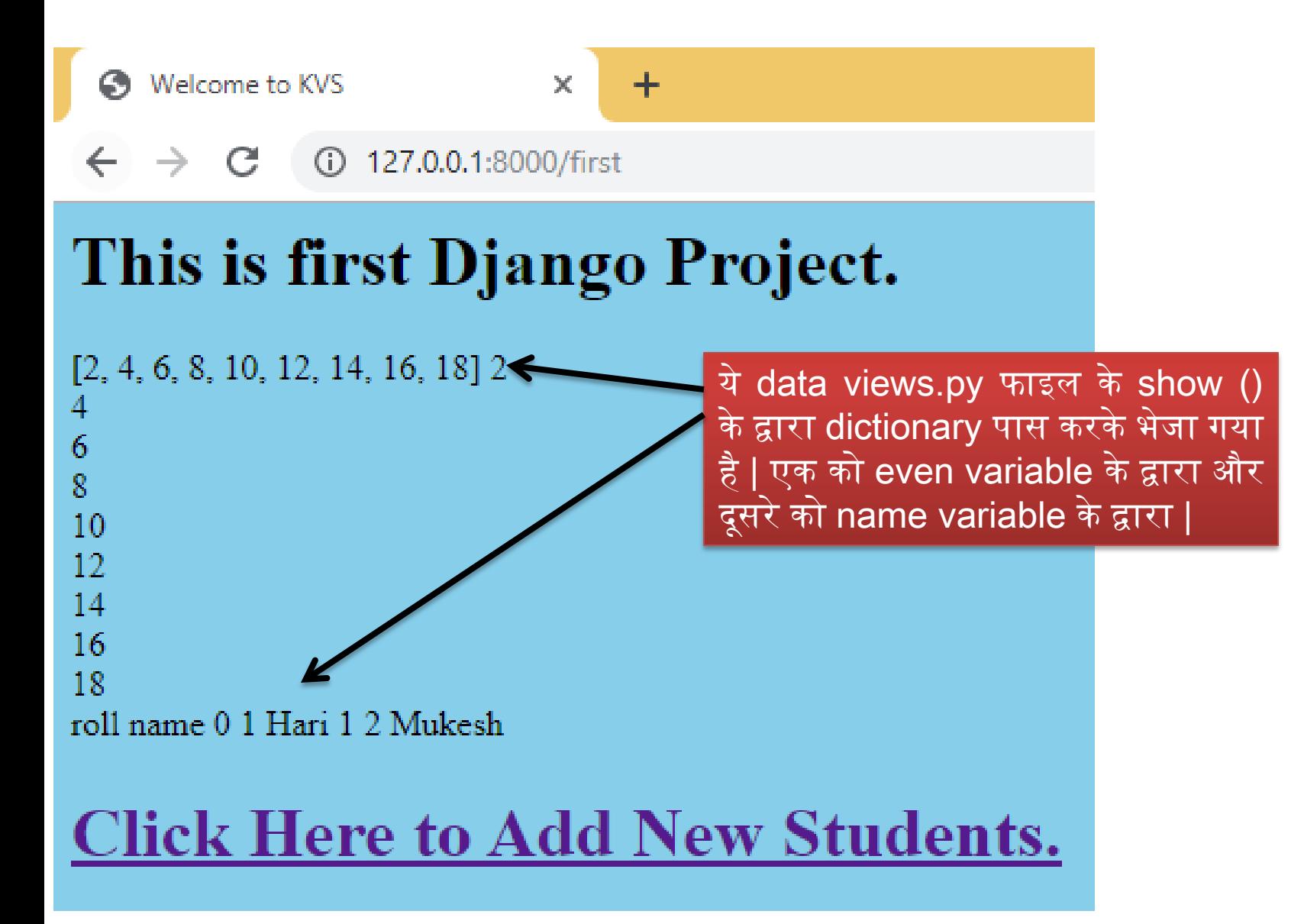

## stuentry.html browser में खोलना

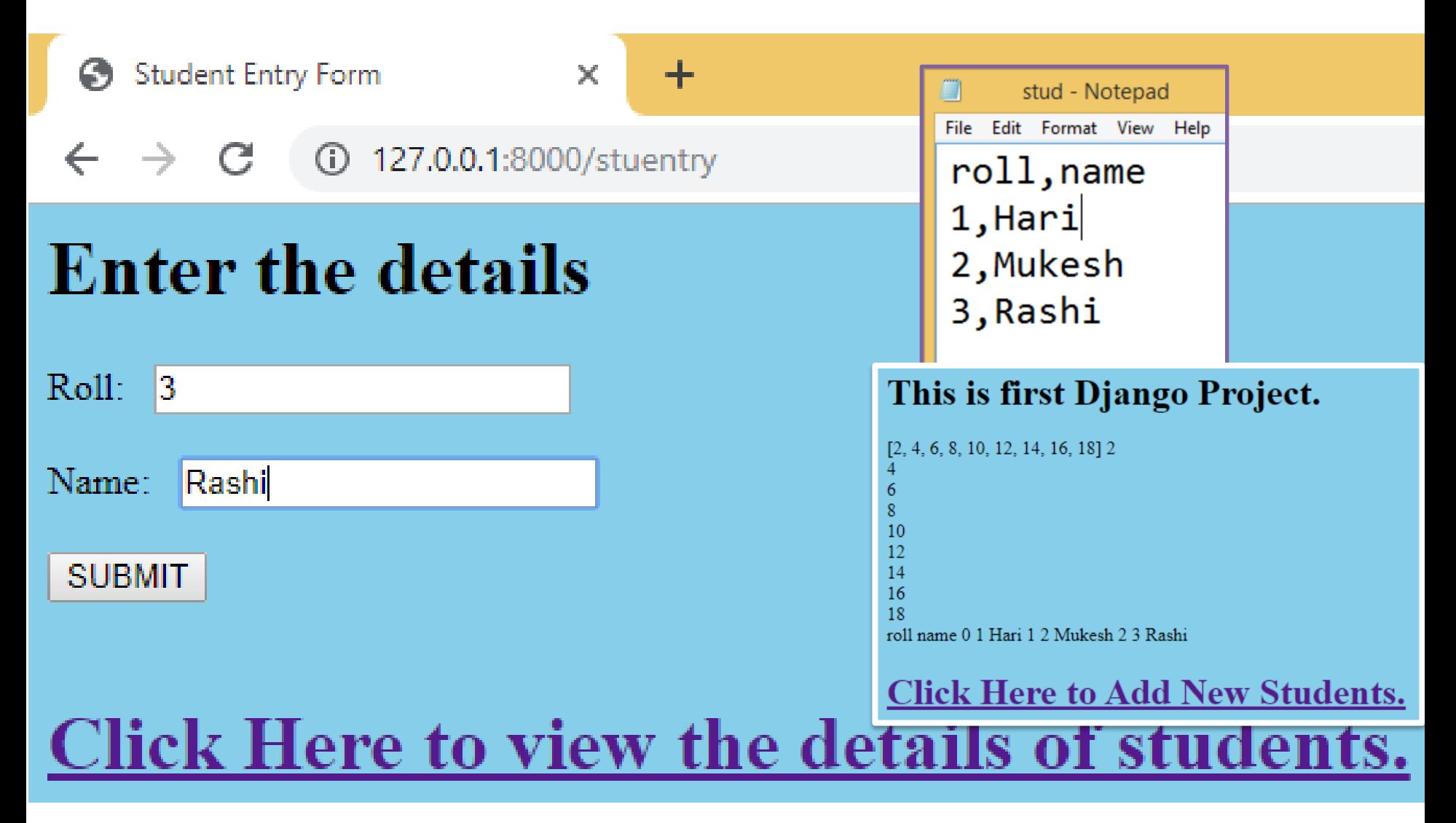

# HTTP क्या है ?

- http एक प्रकार से उन protocol का समूह होता है जो client और server के बीच communication करवाने के लिए लजम्मेदार होतेहैं|
- यह client और server के मध्य request-response protocol की तरह काम करतेहैं|
- एक web browser एक client होता है और कोई भी application जो website को host करती है server हो सकती है
- इसके ललए दो method प्रयोग मेंलायेजातेहैंGET और POST method
- इस अध्याय मेंहमनेदोनों method का प्रयोग करकेदेखा है|

### Django Template Language

- चूँकि हमें इस अध्याय में बहुत थोडा DTL का प्रयोग किया है |
- अलधक जानकारी केललए लनम्न ललक पर लक्लक करेंजहाां आपको DTL की समस्त सामग्री उदहारण समेत लमल जाएगी |

<https://docs.djangoproject.com/en/2.2/ref/templates/language/>

[https://www.tutorialspoint.com/django/django\\_template\\_system.htm](https://www.tutorialspoint.com/django/django_template_system.htm)

## धन्यवाद और अधिक पाठ्य-सामग्री हेतु निम्न लिंक पर क्लिक करें -

#### [www.pythontrends.wordpress.com](http://www.pythontrends.wordpress.com/)

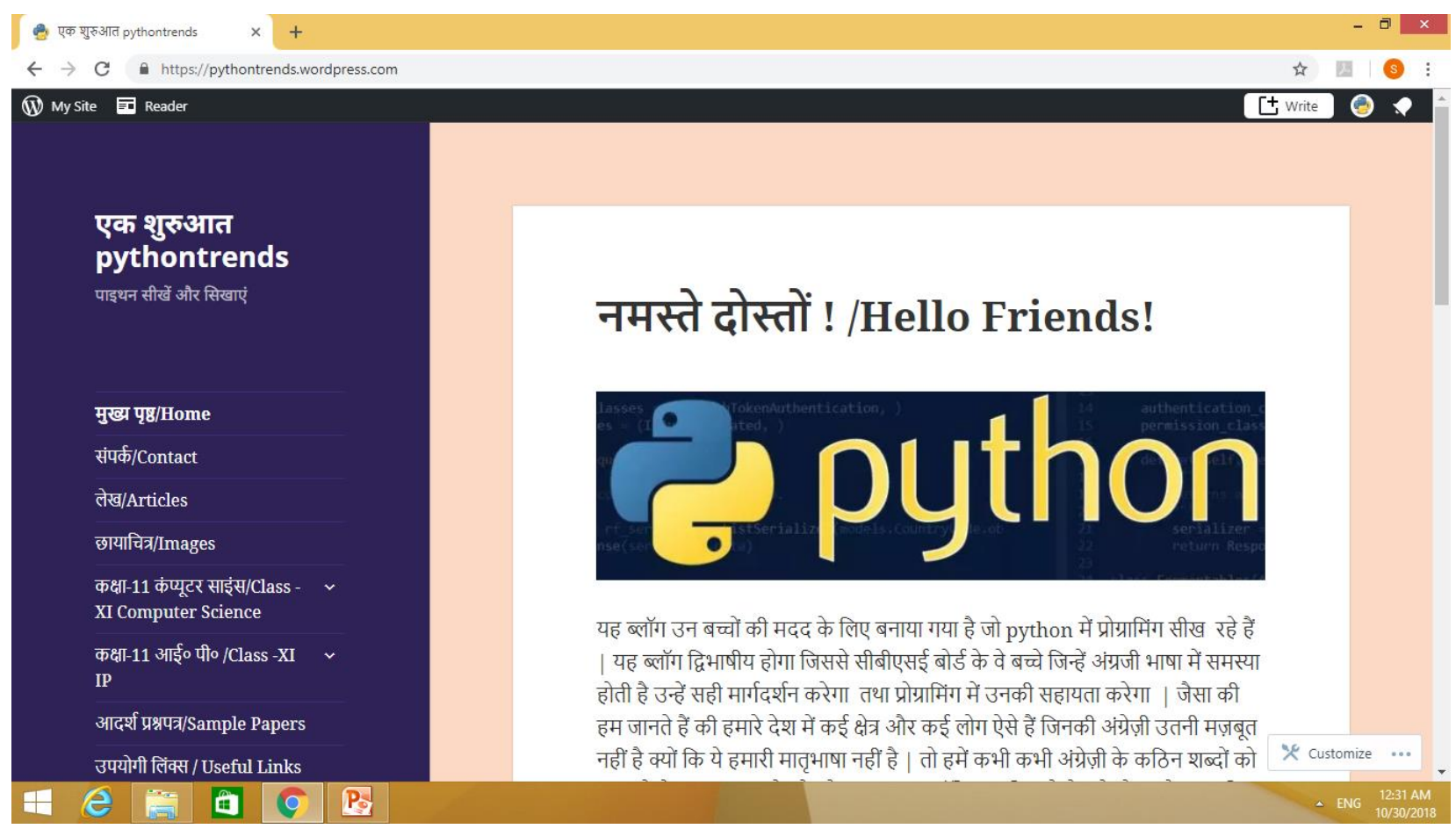